# **DETECÇÃO DE QUEBRA DE CILINDRO NAS CADEIRA UR2 E UR2N DO LAMINADOR TANDEM DA LAMINAÇÃO DE PERFIS GERDAU AÇOMINAS S.A. 1**

*Anderson Furieri 2 Eduardo Soares Figueiredo <sup>2</sup> Marcus Vinicius Abrantes Abreu <sup>2</sup> Reinaldo Martinez Palhares <sup>3</sup> Thiago Guzzela dos Santos <sup>4</sup> Turíbio Tanus Salis <sup>5</sup> Walmir Matos Caminhas <sup>6</sup>*

#### **Resumo**

Durante o processo de laminação, os cilindros estão sujeitos a grandes esforços, podendo em alguns casos gerar o aparecimento de trincas, as quais podem ocasionar sua quebra e conseqüente perda do equipamento. A quebra de cilindro ocasiona também marcas indesejáveis no material laminado, tornando-o impróprio para a comercialização. Quanto mais cedo esta falha for identificada maiores são as chances de reaproveitamento do cilindro e menor o número de material sucatado. A quebra do cilindro gera uma indicação característica no sinal de força, sendo esta indicação periódica, cujo período é determinado pela velocidade de laminação e diâmetro do cilindro. A idéia fundamental deste trabalho é a análise das freqüências que compõem o sinal de força, com a utilização da Transformada de Fourier para a identificação de cilindros com quebra.

**Palavras-chave:** Quebra de cilindro; Série de Fourier.

#### **BROKEN ROLLING DETECTION IN UR2 AND UR2N STANDS OF GERDAU AÇOMINAS S.A. PROFILE TANDEM MILL**

#### **Abstract**

During the mill process, the rolling are subjects to great efforts, in some cases generating cracks, that could cause to break and consequently the equipment loss. The breaking at the rolling also causes undesirable marks in the profile, making it unsuitable for business. The earlier this failure is identified the greaten the chances of reusing the rolling and the smaller the amount of scrap material. This breaking of the rolling generates a diferent mill force signal. This signal is periodic with its period being determined by the mill speed and rolling diameter. The main goal of this work is to analise the frequencies that make up the force signal using Fourier Transform to identify the breaking of the rooling.

**Key words:** Break rolling; Fourier transform.

<sup>1</sup> *Contribuição técnica ao XI Seminário de Automação de Processos, 3 a 5 de outubro, Porto* 

*Alegre-RS* <sup>2</sup> *Engenheiro Eletricista, Área de Sistemas Industriais, Gerdau Açominas;* <sup>3</sup> *Dr., Departamento de Engenheria Eletrônica, UFMG - Universidade Federal de Minas Gerais;* 

<sup>4</sup> *Acadêmico, UFMG - Universidade Federal de Minas Gerais;* 

<sup>5</sup> *Analista de Sistemas, Área de Sistemas Industriais, Gerdau Açominas;* <sup>6</sup> *Dr., Departamento de Engenharia Elétrica, UFMG - Universidade Federal de Minas Gerais.* 

### **INTRODUÇÃO**

O escopo desse trabalho compreende o estudo do sinal de força gerado por células de carga instaladas nos cilindros horizontais da Cadeira de Laminação UR2N. Primeiramente simulando e validando dados coletados através do software MatLab,e em um segundo momento, desenvolver um ambiente computacional integrado de forma a coletar, analisar e dar um parecer sobre a situação real dos Cilindros de Laminação da Cadeira UR2N de forma automática, gerando informações para a tomada de decisão dos operadores do Laminador Tandem.

#### **METODOLOGIA**

A coleta dos dados para simulações aproveitou a infra-estrutura de automação já existente na Linha de Laminação de Perfis.

Para se validar a idéia inicial deste trabalho, analisar as freqüências existentes no sinal de força de laminação, a coleta dos dados foi realizada de forma manual, utilizando-se o software Pertu Version 3.2.1 (18/04/2002) desenvolvido pela Alstom France. Este produto permite que grandezas sejam coletadas e armazenadas em disco para posterior análise. O fluxo das informações e interface do software Pertu são mostrados nas Figuras 1 e 2, respectivamente :

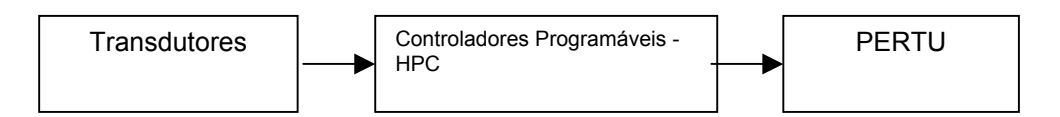

**Figura 1.** Estrutura para coleta de dados

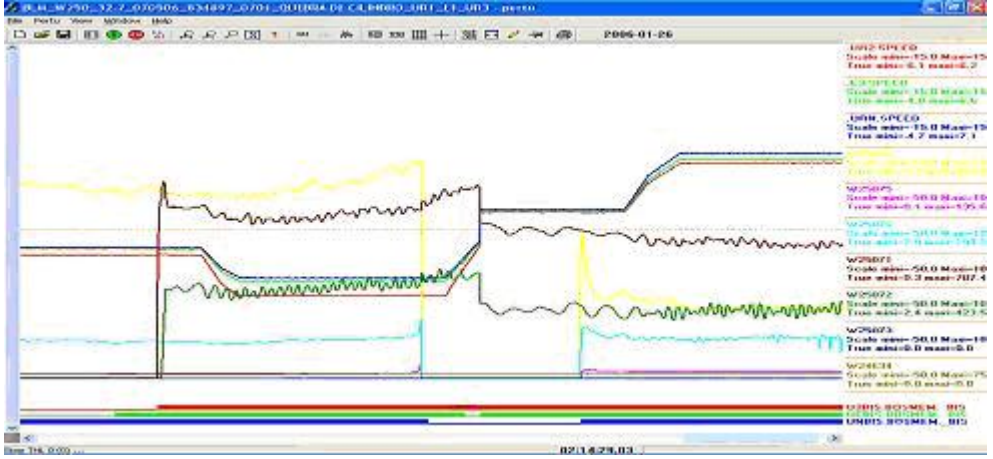

**Figura 2.** Dados coletados pelo software Pertu.

De posse dos dados coletados, utilizou-se o software MatLab 6.5 para realizar simulações com a Série de Fourier de forma a encontrar padrões no espectro da Freqüência dos sinais amostrados.

Para encontrar padrões de comportamento de freqüência, foram definidas as seguintes premissas para as simulações:

- O período de amostragem é fixo em 50ms;
- x Foram realizadas simulações somente com a cadeira UR2N;
- x A grandeza analisada foi força de laminação exercida pelo cilindro horizontal;
- x A coleta dos dados foi realizada somente no período onde o material está inserido nas 2 cadeiras de laminação – UR2 e UR2N - e a velocidade de laminação for constante; e
- x A freqüência fundamental do sistema foi computada indiretamente pelo software Pertu.

Após a definição de padrões de comportamento da freqüência, foi iniciada a etapa de construção de software, desenvolvido em Visual Basic 6.0, para coleta, processamento e análise dos sinais.

#### **LAMINADOR TANDEM**

A Figura 3 apresenta a posição do Laminador Tandem dentro da Linha de Laminação de Perfis Gerdau Açominas. Ele é composto de três cadeiras de laminação, a UR2, E3 e UR2N, conforme mostrado na Figura 4, dispostas nesta seqüência, sentido forno de reaquecimento -> cintadeira.

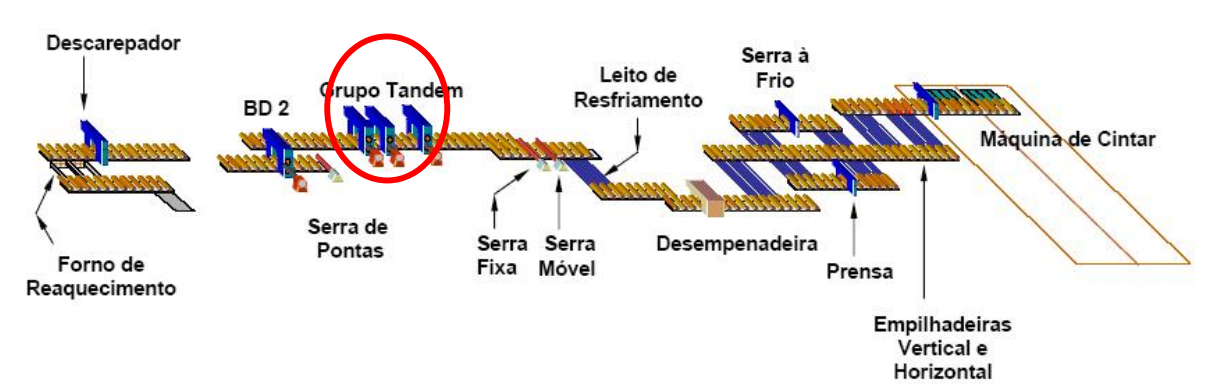

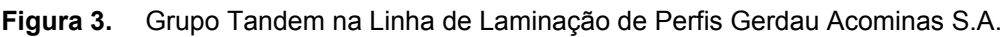

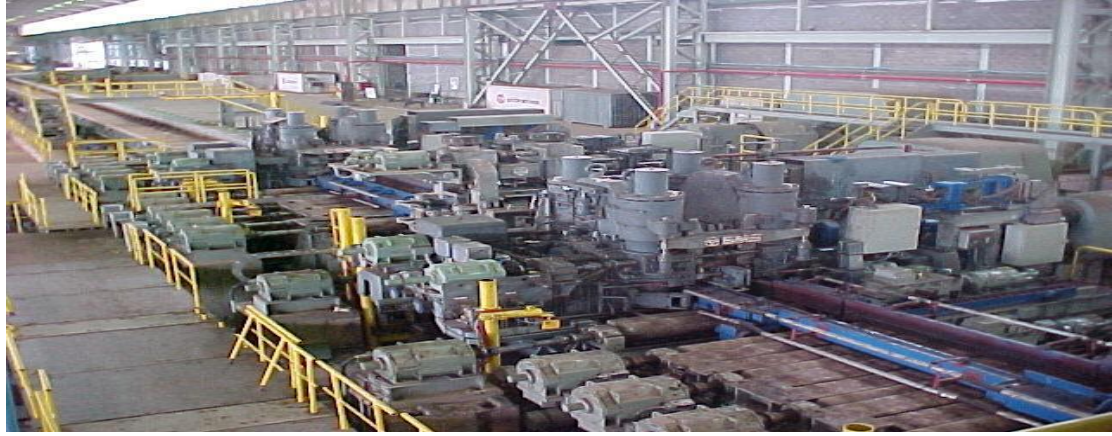

**Figura 4.** Grupo Tandem.

O processo de laminação consiste basicamente na passagem do material através de cadeiras de laminação, por um número determinado de vezes. A cada passagem do material nas cadeiras dá do nome de passe. Nos passes ímpares a seqüência de laminação tem inicio na cadeira UR2, passando pela E3 e finalizando na UR2N. Nos passes pares o sentido é inverso, tendo inicio na cadeira UR2N, passando pela E3 e finalizando na UR2. A Figura 5 ilustra as cadeiras de laminação :

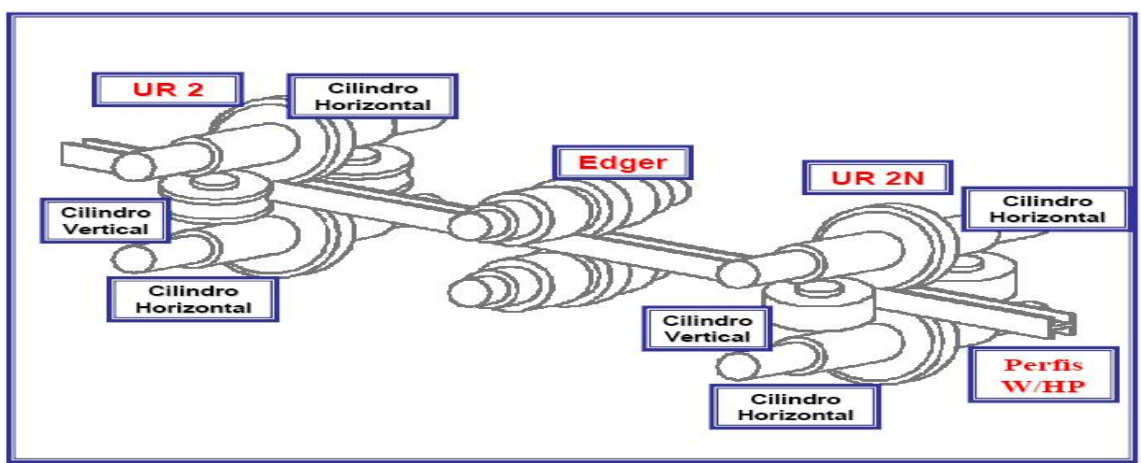

**Figura 5.** Cadeiras de laminação do Grupo Tandem.

As grandezas de interesse neste trabalho são detalhadas a seguir:

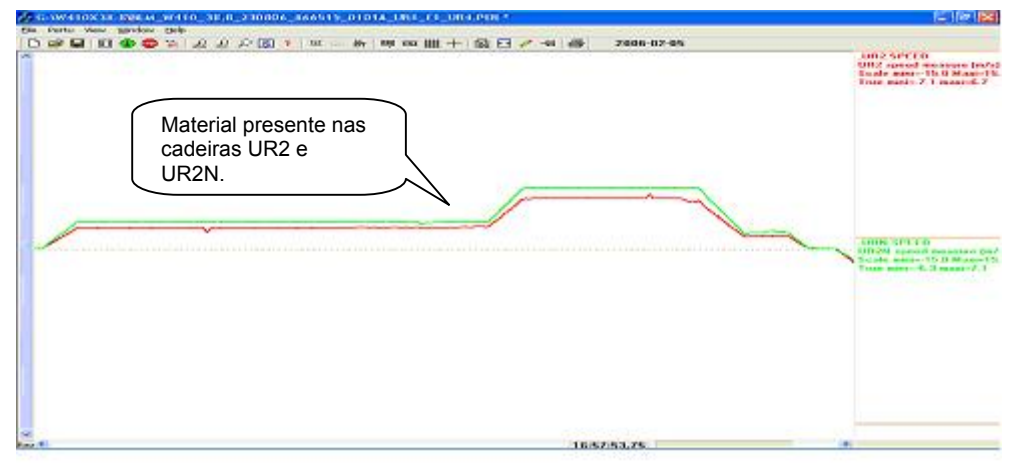

**Figura 6.** Velocidade de Laminação.

A Figura 6 mostra o comportamento da velocidade de laminação. A velocidade das cadeiras UR2 e UR2N é constante até que o material tenha chegado em ambas, momento no qual o conjunto é acelerado a um segundo patamar de velocidade. A amostragem para análise será realizada nesse segundo patamar de velocidade, onde a temperatura é mais homogênea.

A Figura 7 mostra o comportamento da força exercida pelos rolos horizontais. Fica bem clara a saída e entrada do material nas cadeiras. As posições das células de carga são mostradas na figura que se segue:

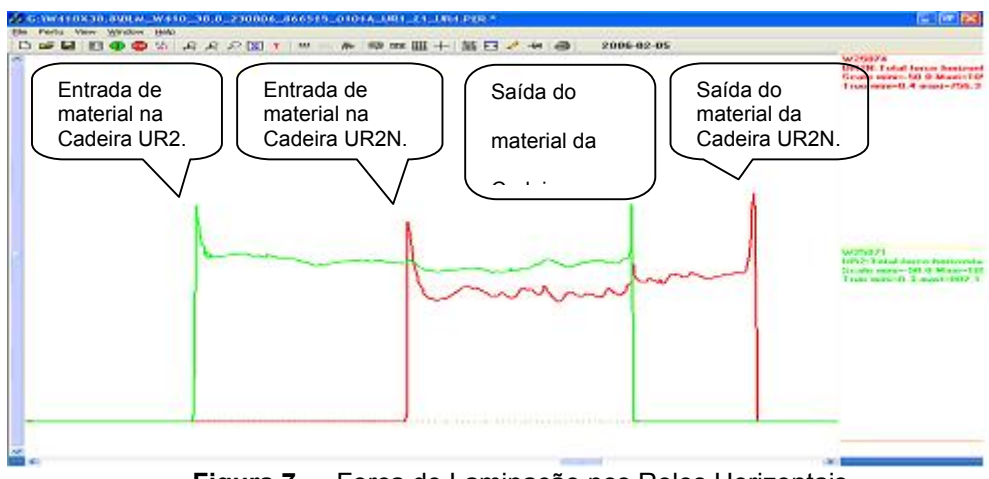

**Figura 7.** Força de Laminação nos Rolos Horizontais.

### **EXPERIMENTOS NO PROCESSO DE VALIDAÇÃO**

#### **Freqüência Natural do Sistema**

Define-se como Freqüência Natural do Sistema a freqüência gerada pelo movimento circular do Cilindro de Laminação a uma velocidade constante.

### **Cálculo da Freqüência Natural do Sistema**

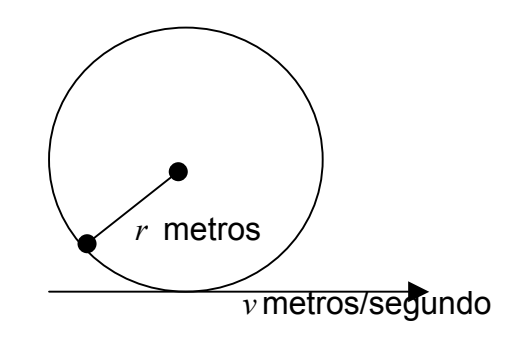

Computa-se o perímetro do cilindro:  $p = 2\pi r$  metros

Computa-se o período do cilindro: *v*  $T = \frac{p}{r}$  segundos

Logo a freqüência natural é dada por:  $f = \frac{1}{T}$  hz

### **Simulações**

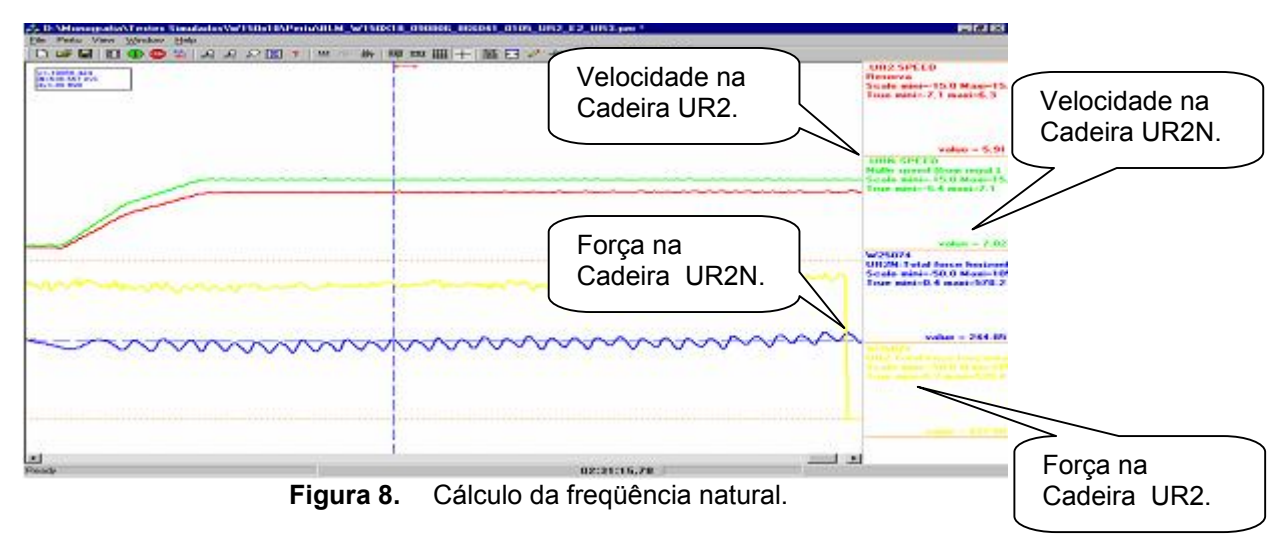

Pela pertubografia apresentada na figura 8, computa-se a freqüência natural do conjunto :

$$
f = \frac{1}{T} = \frac{1}{0,536} = 1,87hz
$$

Exportando-se os dados e fazendo a simulação através do MatLab 6.5 obteve-se o seguinte resultado:

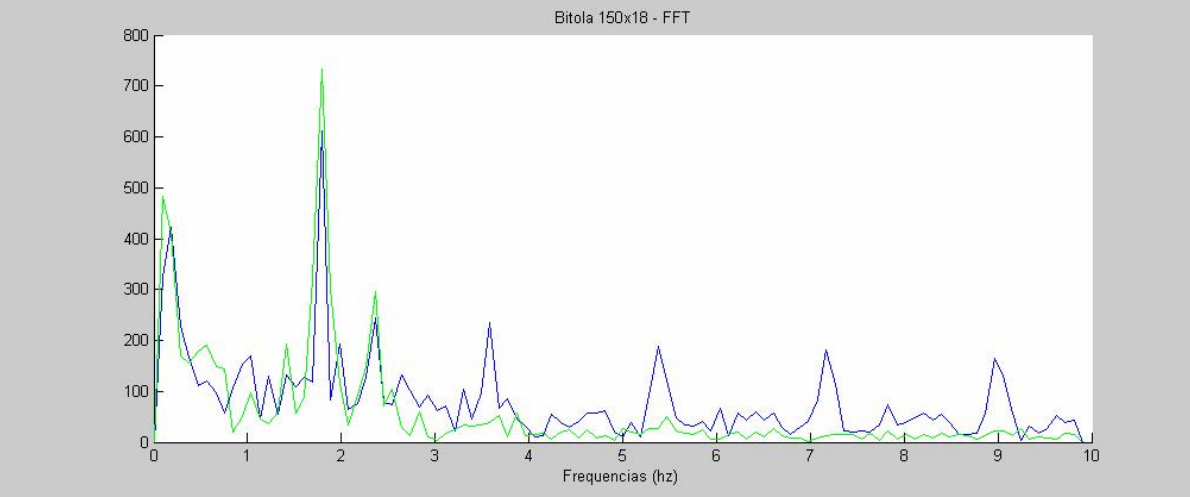

**Figura 9.** Resultados da transformada de Fourier.

Pela Figura 9, observar-se a curva verde, representando a situação normal de laminação, mostrando a amplitude máxima próxima da freqüência natural do conjunto de laminação.

Na mesma Figura 9 observa-se a curva azul, a qual representa a laminação em situação de quebra de cilindro. Ocorrem picos nas freqüências múltiplas da freqüência natural.

### **Implementação de Software**

Após a validação do conceito com amostras coletadas manualmente pela Pertubografia,implementou-se software para coleta, tratamento e validação do sinal amostrado, cuja estrutura é mostrada na Figura 10:

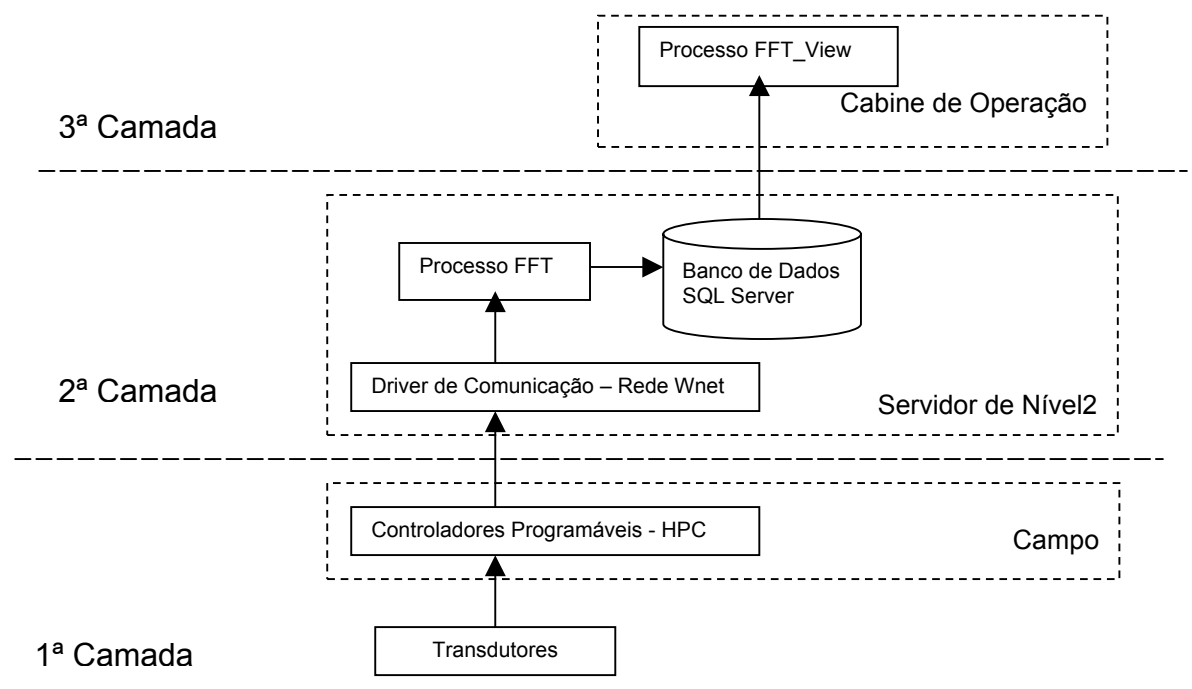

**Figura 10.** Estrutura para coleta/tratamento de dados.

Quando o material está inserido nas cadeiras UR2 e UR2N e a velocidade está estabilizada, o HPC armazena as informações geradas pelas células de carga, conforme a Figura 11.

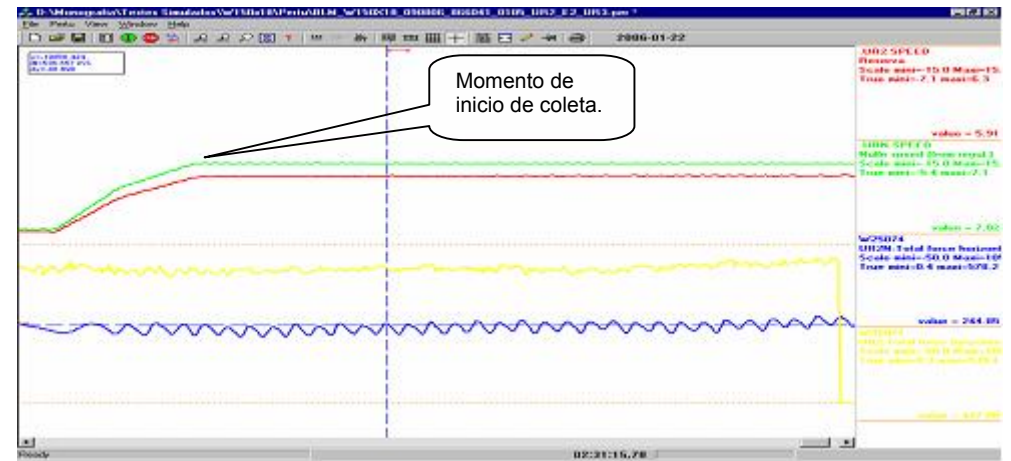

**Figura 11.** Momento de coleta das informações.

A coleta continua até que o material tenha saído de uma das cadeiras ou até completar o total de 256 amostras.

Ao fim da coleta um telegrama é enviado ao Servidor de Nível2, via rede Wnet, sendo direcionado para o processo FFT. A Figura 12 mostra a interface, com os registros de processamento.

| <b>OF FFT V1.0.0</b> |            |                                                                                                    | $ \Box$ $\times$ |
|----------------------|------------|----------------------------------------------------------------------------------------------------|------------------|
|                      |            | --- 2006/11/29 11:54:28 INF --- TrataSinal() : Saindo.                                                |                  |
|                      |            | --- 2006/11/29 11:54:56 INF --- Main() : ****** Recebido 2084 bytes ******                            |                  |
|                      |            | --- 2006/11/29 11:54:56 INF --- TrataSinal() : Recebida mensagem.                                     |                  |
|                      |            | --- 2006/11/29 11:54:56 INF --- TrataSinal() :                                  NB PASSE  6           |                  |
|                      |            | --- 2006/11/29 11:54:56 INF --- TrataSinal() : NB AMOSTRAS  120                                       |                  |
|                      |            | --- 2006/11/29 11:54:56 INF --- TrataSinal() :                                 VELOC MEDIA  -5.536309 |                  |
|                      |            | --- 2006/11/29 11:54:56 INF --- TrataSinal() : Inserido registro no banco.                            |                  |
|                      |            | --- 2006/11/29 11:54:56 INF --- TrataSinal() : Atualizados campos image.                              |                  |
|                      |            | --- 2006/11/29 11:54:56 INF --- TrataSinal() : Atualizada a tabela fft atualiza.                      |                  |
|                      |            | --- 2006/11/29 11:54:56 INF --- TrataSinal() : Processamento concluido.                               |                  |
|                      |            | --- 2006/11/29 11:55:33 INF --- Main() : ****** Recebido 2084 bytes ******                            |                  |
|                      |            | --- 2006/11/29 11:55:33 INF --- TrataSinal() : Recebida mensagem.                                     |                  |
|                      |            |                                                                                                    |                  |
|                      |            | --- 2006/11/29 11:55:33 INF --- TrataSinal() : NB AMOSTRAS  182                                       |                  |
|                      |            | --- 2006/11/29 11:55:33 INF --- TrataSinal() : VELOC MEDIA  5.206045                                  |                  |
|                      |            | --- 2006/11/29 11:55:33 INF --- TrataSinal() : Inserido registro no banco.                            |                  |
|                      |            | --- 2006/11/29 11:55:33 INF --- TrataSinal() : Atualizados campos image.                              |                  |
|                      |            | --- 2006/11/29 11:55:33 INF --- TrataSinal() : Atualizada a tabela fft atualiza.                      |                  |
| Debug Tracing        | Clear List | Grava<br>Process Termination                                                                          |                  |

**Figura 12.** Processo FFT.

O processo FFT de posse das amostras, computa a Transformada de Fourier, gravando o resultado em banco de dados.

A 3ª camada de software, apresentada pela Figura 13, é responsável pela visualização gráfica dos resultados.

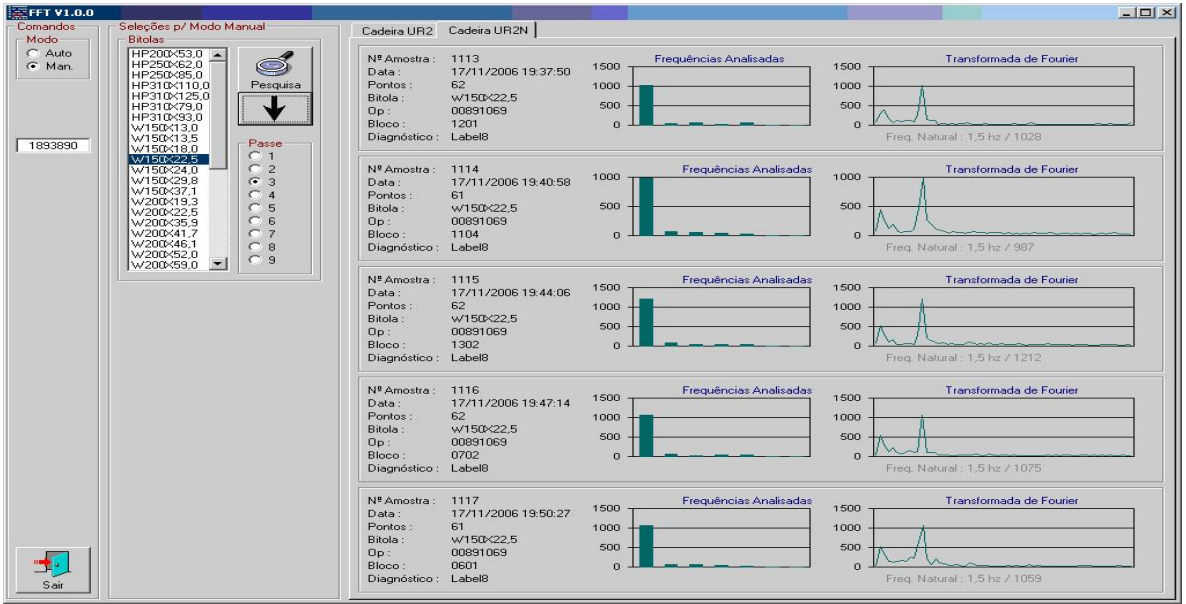

**Figura 13.** Processo FFT\_View, cadeira UR2N.

#### **RESULTADOS OBTIDOS**

O sistema foi colocado em teste em novembro de 2006 Neste período foram coletadas informações de todos os blocos laminados 24 horas por dia e 7 dias por semana.

#### **Bitola 360X32,9 / 39 – Amassamento Lateral**

A Figura 14, mostra a situação de laminação com problema. A curva verde representa a força de laminação na Cadeira UR2 e a vermelha da Cadeira UR2N. Observam-se pequenas descontinuidades no sinal de Força da cadeira UR2.

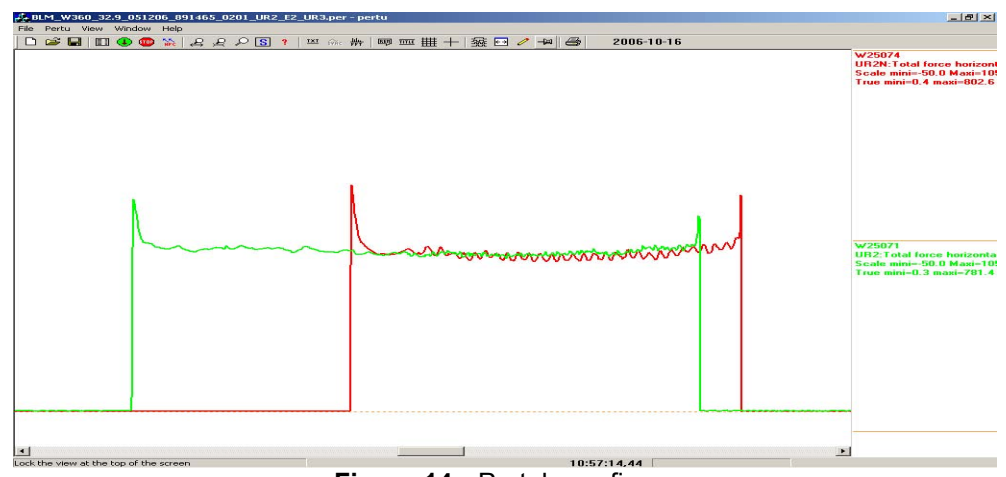

**Figura 14.** Pertubografia.

Observa-se que o espectro de freqüências, na Figura 15, para a Cadeira UR2 apresenta elevação nas freqüências múltiplas à natural. A Cadeira UR2N apresenta comportamento normal. Pela Figura 16 comprova-se o resultado em frequência, o cilindro da cadeira UR2 estava com amassamento lateral.

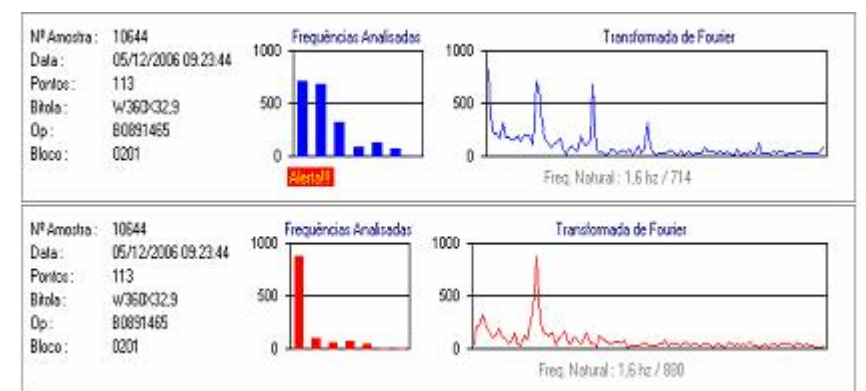

**Figura 15.** Espectro de freqüências obtido.

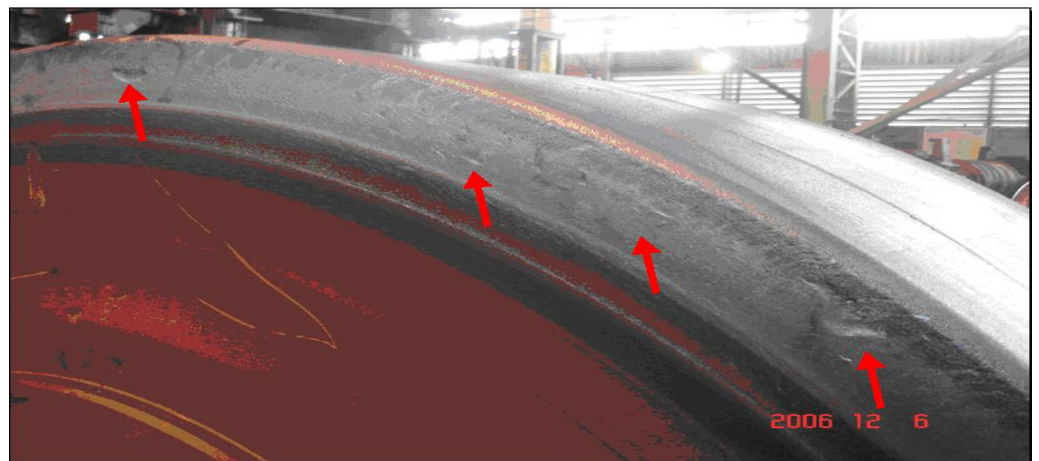

**Figura 16.** Comprovação de amassamento.

### **PROBLEMAS ENCONTRADOS**

Toda informação do projeto nasce do sinal gerado pelas células de carga instaladas nas cadeiras de laminação. Em alguns casos essas células podem estar danificadas, gerando informações erradas ao sistema, gerando falha na

interpretação do decisor. Utilizando-se técnicas de inteligência computacional, foi possível chegar a resultados satisfatórios mesmo com certo grau de falha nas células de carga. A interface é apresentada na Figura 17.

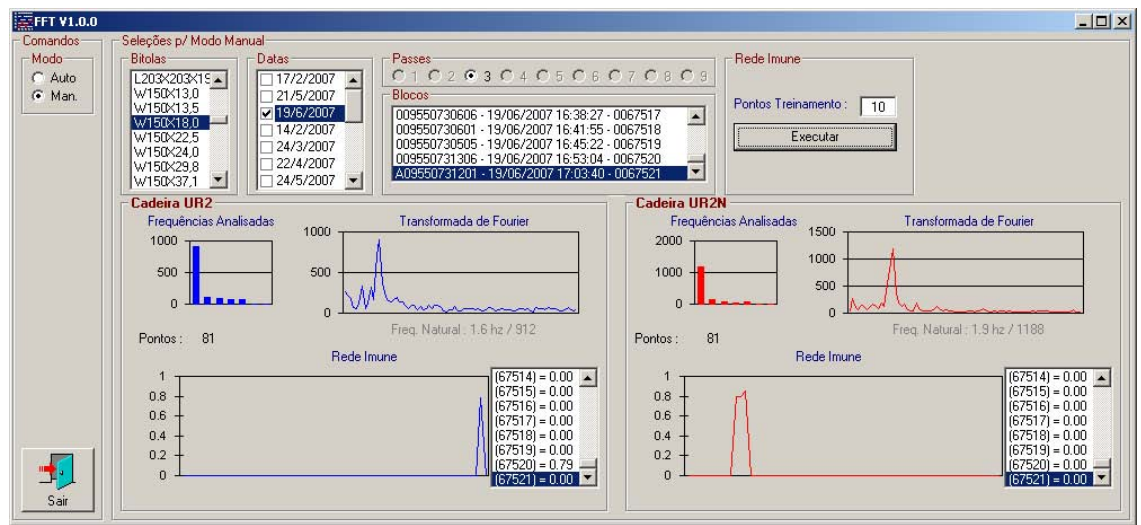

**Figura 17.** Inteligência computacional para tomada de decisão.

## **CONCLUSÃO**

A implementação do decisor possibilitou a atuação mais rápida da equipe de Operação e Oficina de Cilindros, sinalizando situações que comprometam a vida útil do equipamento e qualidade do produto final. Com a utilização deste sistema, ao se detectar possíveis problemas pode-se tomar decisões que minimizem as perdas de produção, é possível por exemplo iniciar o processo de usinagem e montagem de cadeiras a partir do momento em que alguma falha menos grave for detectada, antecipando problemas mais graves.

Em condições normais de utilização, um cilindro produz 3 campanhas de 1900 toneladas, podendo chegar em até 4 campanhas, ou seja 7600 toneladas. Situações de quebra além de interromper a vida útil de um cilindro, gera no mínimo 8 horas de interrupção da produção, e aproximadamente 500 toneladas de material deixam de ser produzidas.

### **BIBLIOGRAFIA**

- 1 Ogata, Katsunhiko, (1985). Engenharia de Controle Moderno, Prentice-Hall do Brasil, Rio de Janeiro 1982.
- 2 Haykin, Simon. Sinais e Sistemas, Bookman, Porto Alegre 2001.
- 3 Aguirre, Antônio Luis, (2004). Introdução à Identificação de Sistemas Técnicas Lineares e Não-Lineares Aplicadas a Sistemas Reais, Editora UFMG, Belo Horizonte 2004.
- 4 Chapman, Stephen J. (2003). Programação MATLAB para Engenheiros, Editota Thomsom (2003). Informações obtidas através da rede
- 5 http://www.demec.ufmg.br/disciplinas/ema003/solidos/coque/processo.htm Acesso em 06/01/2007